## L **PROCÉDURE**

rzzu

NIEZ **ca.n;** 

 $\pi_{\text{max}}$ 

CIMUMI

 $\cdot$   $\bullet$ 

**!PM** 

.0e

 $\overline{\phantom{a}}$ 

gem

**GOÏ** 

**MIMEZ** 

 $\mathbb{R}$ **gag** 

EIMICS

Pour connaître la fonction des boutons de la barre de propriétés :

- 1. Amenez le pointeur de la souris sur le bouton, la liste ou la flèche considéré de la barre de propriétés.
- 2. Lisez la défmition qui s'affiche.

## Pour utiliser la barre de propriétés :

- 1. Au besoin, sélectionnez une cellule ou un bloc de cellules.
- 2. Cliquez sur le bouton, la liste ou la flèche voulue de la barre de propriétés.
- 3. Au besoin, sélectionnez une option dans la liste déroulante.

## **EXERCICE**

Dans l'exercice suivant, vous allez vous servir de la barre de propriétés pour afficher la définition de boutons et pour changer des propriétés.

**1. Sélectionnez la cellule Al.** 

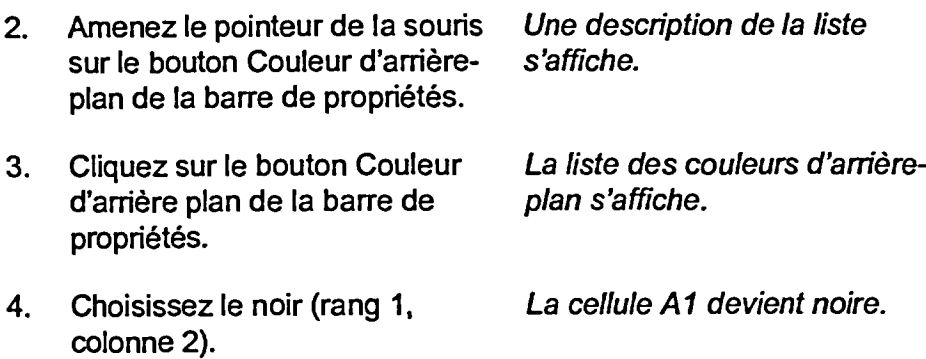

**5. Cliquez sur le bouton Couleur d'arrière-plan de la barre de propriétés.** 

La liste des couleurs d'arrièreplan s'affiche.

**6. Choisissez le blanc (rang 1, colonne 4)**  La couleur initiale de la cellule est rétablie.

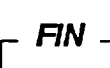